УТВЕРЖДАЮ Начальник Управления автоматики и телемеханики НДИ - филиала ОАО «РЖД» *•••••*  В.В.Аношкин **УПРАВЛЕУ** 2019 г. **E ITEMEXAHIMKI** 

Центральная дирекция инфраструктуры - филиал ОАО «РЖД» Управление автоматики и телемеханики

# КАРТА ТЕХНОЛОГИЧЕСКОГО ПРОЦЕССА

№ КТП ЦШ 1094-2019

Технические средства управления и контроля устройствами СЦБ на базе аппаратно-программных средств.

Микропроцессорная централизация EBILock 950.

Замена плат объектных контроллеров (ОСТ, ССМ/ССМ-Е, СОМ3, СОМ5, LMP, MOT1, SRC) с проверкой действия, подключенных к нему устройств СЦБ.

(код наименования работы в ЕК АСУТР)

Текущий ремонт (вид технического обслуживания (ремонта))

> плата (единица измерения)

> > $\frac{27}{1}$

(количество листов) (номер листа)

Разработал: Отделение автоматики и телемеханики ПКБ И Заместитель начальника отделения И.В.Балабанов *Of^* 2019 г.

### 1. Состав исполнителей:

Старший электромеханик.

Электромеханик.

### 2. Условия производства работ

2.1. Замена плат объектных контроллеров (далее - плата) производится без прекращения функционирования системы.

2.2. Работа производится электротехническим персоналом, имеющим группу по электробезопасности при работе в электроустановках до 1000 В не ниже III, перед началом работ проинструктированным в установленном порядке.

2.3. К работе допускается обслуживающий персонал, прошедший специальную подготовку и выдержавший испытания в знаниях условий эксплуатации системы в соответствии с процедурами, принятыми в ОАО «РЖД».

2.4. Для станций, находящихся на диспетчерском управлении, получить регистрируемый приказ от поездного диспетчера (ДНЦ) о переводе станции на резервное управление.

3. Средства защиты, измерений, технологического оснащения; приспособления, монтажные испытательное оборудование, инструменты, техническая документация

специальный ключ от шкафа объектных контроллеров с процессором EBILock R3 (IPU950), EBILock 950R4N (EBILock 950R4M);

набор отверток (шлицевая 5\*150мм, «звездочка» TORX T8);

плата;

заземляющий браслет 8РК-611;

экстрактор PLCC 8PK-610.

Примечание. Допускается использование разрешенных к применению аналогов указанных выше материалов и оборудования.

### 4. Подготовительные мероприятия

4.1. Подготовить средства технологического оснащения, инструменты и материалы, указанные в разделе 3.

4.2. По индикации на АРМ ДСП (АРМ ШН) убедиться в отсутствии неисправности в связевом концентраторе и объектных контроллерах, подключенных к заменяемой плате.

4.3. Получить регистрируемый приказ от диспетчера дистанции СЦБ.

#### 5. Обеспечение безопасности движения поездов

5.1. Замена платы производится в свободное от движения поездов время или технологическое «окно» с согласия дежурного по станции (далее - ДСП).

5.2. При замене плат производится выключение соответствующих блоков/субблоков, модулей, модемов, объектных контроллеров, модулей ввода/вывода информации, интерфейсных модулей, что ведет к потере информации от контролируемых ими объектов до окончания работ и включения соответствующего оборудования. Работа выполняется с оформлением записи в Журнале осмотра путей, стрелочных переводов, устройств сигнализации, централизации и блокировки, связи и контактной сети формы ДУ-46 (далее - Журнал осмотра).

5.3. При выполнении работы обеспечить безопасность движения в соответствии с требованиями пункта 11.4 Инструкции по обеспечению безопасности движения поездов при технической эксплуатации устройств и систем СЦБ ЦШ-530-11, утвержденной распоряжением ОАО «РЖД» от 20 сентября 2011 г. № 2055р.

5.4. Перед заменой плат ССМ/ССМ-Е и СОМЗ убедиться, что содержимое микросхемы постоянного запоминающего устройства (ПЗУ) на новой плате идентично содержимому ПЗУ на заменяемой плате. Для этого необходимо убедиться, что маркировка данной микросхемы на вновь устанавливаемой плате, соответствует указанной в журнале учета оборудования для данного типа объектного контроллера или снять ПЗУ со старой платы и установить на новую.

5.5. Процессорные платы типа ССМ и ССМ-Е не взаимозаменяемые.

5.6. Платы СОМЗ и СОМ5 не взаимозаменяемые.

5.7. Устанавливать платы COM3 и COM5 в один концентратор связи запрещается.

5.8. Устанавливать платы LMP версии 3.4 с платами LMP других версий (например v.3.4/A,v.3.4/B и т.д.), подключенных к одной обмотке сигнального источника питания запрещается, остальные платы допускается заменять на платы того же типа без ограничений по версиям.

Примечание. Здесь и далее по тексту целесообразно проверить действие ссылочных документов. Если ссылочный документ заменен (изменен), то при пользовании данной картой технологического процесса следует руководствоваться заменяющим (измененным) документом. Если ссылочный документ отменен без замены, то применяется та часть текста, где не затрагивается ссылка на этот документ.

### **6. Обеспечение требований охраны труда**

6.1. При выполнении технологических операций (7.1.2-7.1.14, 7.1.17, 7.1.19, 7.2.2-7.2.12, 7.2.15, 7.2.17, 7.2.19, 7.3.2-7.3.7, 7.3.10, 7.3.13, 7.3.15, 7.4.2-7.4.9, 7.4.12, 7.4.14, 7.4.16, 7.5.2-7.5.3, 7.5.5-7.5.9, 7.5.12, 7.5.15, 7.5.17, 7.6.2-7.6.3, 7.6.5-7.6.9, 7.6.12, 7.6.15, 7.6.17, 7.7.2-7.7.3, 7.7.5-7.7.9, 7.7.12, 7.7.15, 7.7.17) следует руководствоваться требованиями, изложенными в разделе 3 и подразделе 4.4 раздела 4, при выполнении технологических операций (7.1.15-7.1.16, 7.2.13-7.2.14, 7.2.16, 7.3.8-7.3.9, 7.3.11-7.3.12, 7.4.10-7.4.11, 7.4.13, 7.5.4, 7.5.10-7.5.11, 7.5.13-7.5.14, 7.6.4, 7.6.10-7.6.11, 7.6.13- 7.6.14, 7.7.4, 7.7.10-7.7.11, 7.7.13-7.7.14) следует руководствоваться требованиями, изложенными в разделе 3 и подразделах 4.4 и 4.8 раздела 4 «Правил по охране труда при техническом обслуживании и ремонте устройств сигнализации, централизации и блокировки в ОАО «РЖД» (ПОТ РЖД-4100612-ЦШ-074-2015), утверждённых распоряжением ОАО «РЖД» от 26 ноября 2015 г. №2765р.

ВНИМАНИЕ. Место работ должно иметь достаточное для их производства освещение. При необходимости следует применять переносные осветительные приборы.

## 7. Технология выполнения работ

7.*1. Общий порядок замены платы распределения питания объектных контроллеров ОСТ с центральным процессором EBILock R3 (IPU950), EBILock 950R4N (EBILock 950R4M).* 

Плата используется для обеспечения взаимодействия между объектными контроллерами и концентратором связи, а также для разводки питания внутри полки, необходимого для работы объектных контроллеров. Внешний вид платы ОСТ представлен на рисунке 1.

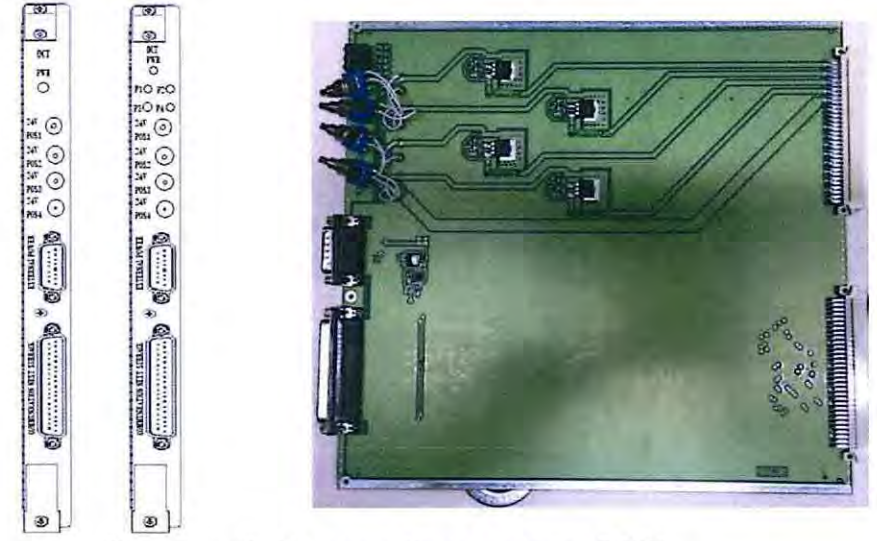

Рисунок 1. Внешний вид платы ОСТ

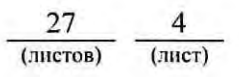

7.1.1 Оформить запись в Журнале осмотра.

Пример записи:

 *свободное от движения поездов время будет производиться замена платы ОСТ. На время работы запрещается пользоваться ... (перечислить светофоры, стрелки, подключенные к заменяемой плате ОСТ).* 

*ШНС* 

*ДСП* 

7.1.2 Специальным ключом открыть дверь шкафа объектных контроллеров, в котором будет производиться замена платы.

7.1.3 Надеть заземляющий браслет на руку и присоединить его к корпусу шкафа. Внешний вид заземляющего браслета представлен на рисунке 2.

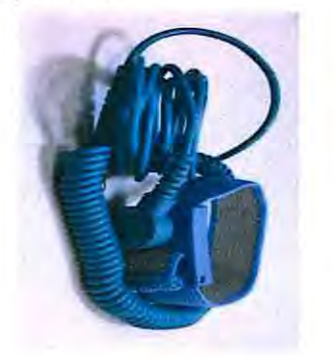

Рисунок 2. Заземляющий браслет.

7.1.4 Отключить все подключенные к плате ОСТ объектные контроллеры с помощью четырех кнопок 24V POS1 - 24V POS4 (для перехода их в безопасное состояние) (Рисунок 3).

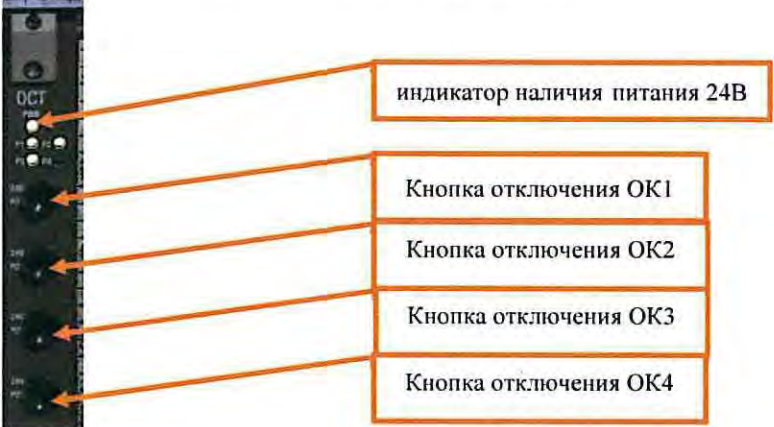

Рисунок 3. Отключение объектных контроллеров.

7.1.5 Отключить питание автомата ОС logic 6,3 А на передней панели соответствующего источника питания PSU-72,

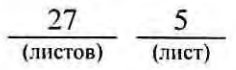

обеспечивающего питание платы ОСТ, руководствуясь рабочей документацией (Рисунок 4), при этом гаснет зеленый индикатор наличия питания 24B «PWR» на передней панели платы ОСТ (Рисунок 3).

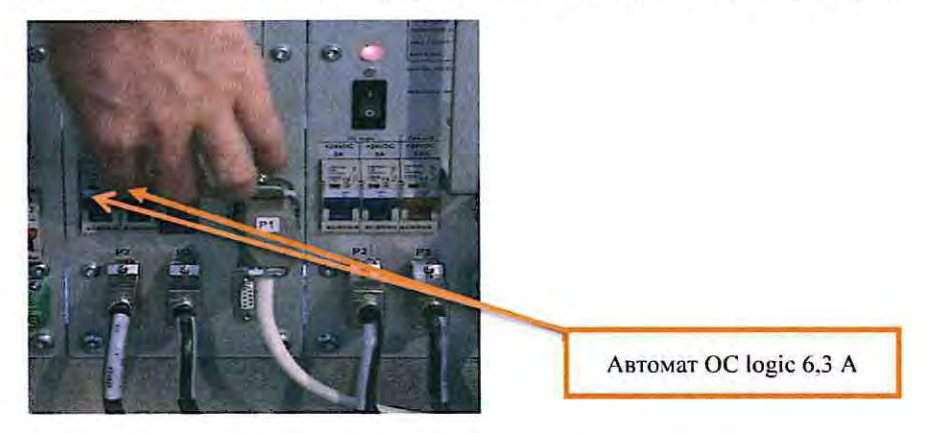

Рисунок 4. Отключение источника питания.

7.1.6 Отвернуть винты на подключенных к плате кабелях шлицевой отверткой, отключить разъемы всех кабелей, подсоединенных к плате (Рисунок 5).

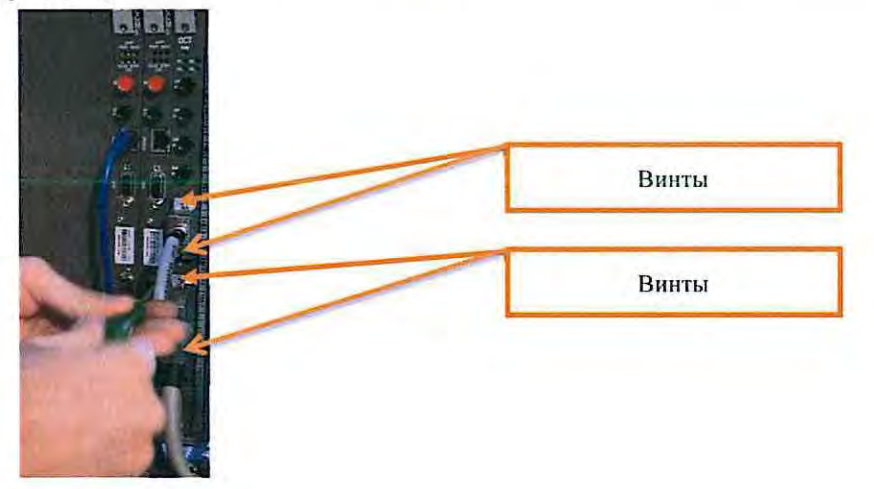

Рисунок 5. Отключение кабелей, подключенных к плате.

7.1.7 Отвернуть винты крепления платы отверткой «звездочка» ТОRX Т8 (Рисунок 6).

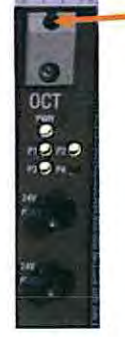

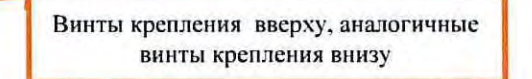

Рисунок 6. Винты крепления.

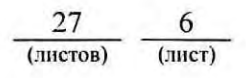

7.1.8 Изъять заменяемую и установить новую плату ОСТ и завернуть винты крепления платы отверткой «звездочка» TORX T8.

7.1.9 Подключить разъемы всех отсоединенных от платы кабелей и завернуть их крепление шлицевой отверткой.

7.1.10 Включить питание автомата ОС logic 6.3 А на передней панели соответствующего источника питания PSU-72, при этом должен загореться зеленый индикатор наличия питания 24B «PWR» на передней панели платы ОСТ.

к плате ОСТ объектные 7.1.11 Включить все подключенные контроллеры с помощью кнопок 24V POS1 - 24V POS4 (однократное нажатие каждой кнопки) (Рисунок 3), при этом на всех платах ССМ/ССМ-Е контроллеров должны загореться зеленым цветом индикатор наличия питания (PWR), индикатор наличия связи с концентратором (RD) и индикатор работы процессора (CPR).

7.1.13 Отсоединить заземляющий браслет от корпуса шкафа и снять его с руки.

7.1.14 Восстановить работу концентратора связи (образуется двумя платами COM, COM3 или COM5) (при условии ее потери).

ВНИМАНИЕ: Восстановить работу концентратора связи путем подачи соответствующей команды на АРМ ШН или АРМ ДСП возможно для плат COM и COM3.

7.1.15 По окончанию замены платы, задавая команды на АРМ ДСП, проверить правильность работы объектных контроллеров, которыми управляет замененная плата.

7.1.16 Если после замены платы и проведенных проверок устройства работают нормально, переходим к пункту 7.1.17. Если устройства работают некорректно, переходим к пункту 7.8.

7.1.17 Специальным ключом закрыть шкаф объектных контроллеров.

7.1.18 По окончанию работы сделать запись в Журнале осмотра.

Пример записи:

Работа по замене платы ОСТ закончена. Устройства проверены, работают нормально. Разрешается пользоваться ... (перечислить подключенные светофоры, заменяемой стрелки,  $\kappa$ плате  $OCT$ ).

ШHC ДСП

7.1.19 Производить замену следующей платы разрешается только после проверки нормального действия предыдущей замененной платы.

7.2. Общий порядок замены процессорной платы объектного контроллера с входами для опроса состояния контактов реле muna CCM/CCM-E с центральным процессором EBILock R3 (IPU950), EBILock 950R4N (EBILock 950R4M).

Плата ССМ/ССМ-Е содержит процессор управления объектным контроллером. Плата используется во всех типах объектных контроллеров (сигнальный, стрелочный, релейный). На плате также устанавливается ПЗУ, содержащее программное обеспечение и файлы данных, необходимые для работы конкретного типа объектного контроллера. Плата имеет интерфейс для считывания адреса (A1 и A2), индивидуализации (IND) и контрольной суммы (CRC), настраивающихся на задней панели с помощью DIPпереключателей. Одной из функций платы является мониторинг состояния подключенных к ней контактов реле (до 4-х).

Внешний вид платы ССМ/ССМ-Е представлен на рисунке 7.

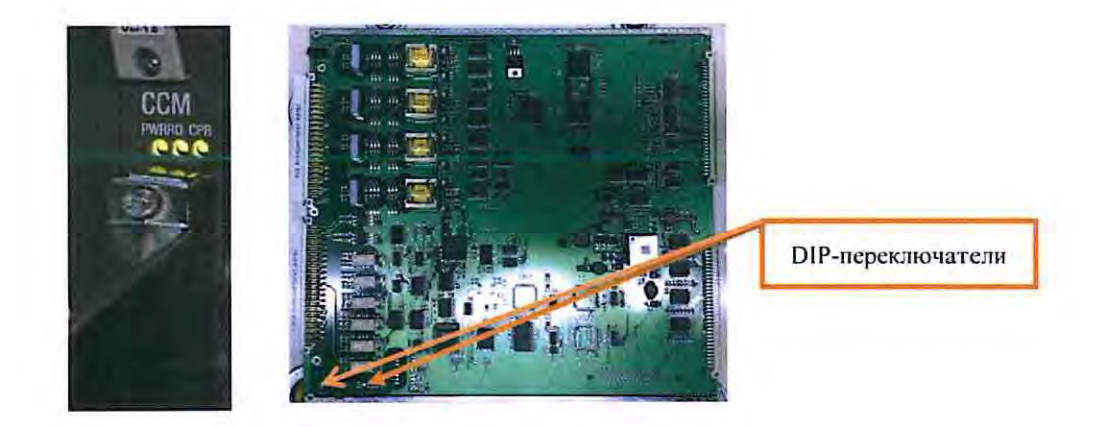

Рисунок 7. Внешний вид платы ССМ/ССМ-Е

7.2.1 Оформить запись в Журнале осмотра.

Пример записи:

В свободное от движения поездов время будет производиться замена платы ССМ/ССМ-Е управления сигнальным объектным контроллером (управления стрелочным объектным контроллером, управления релейным объектным контроллером). На время проведения работы запрещается пользоваться ... (перечислить светофоры, стрелки, подключенные к заменяемой плате ССМ/ССМ-Е).

**IIIHC** ДСП

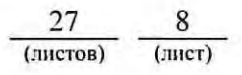

7.2.2 Специальным ключом открыть дверь шкафа объектных контроллеров, в котором будет производиться замена платы.

7.2.3 Надеть заземляющий браслет (Рисунок 2) на руку и присоединить его к корпусу шкафа.

7.2.4 Отключить питание заменяемой платы ССМ/ССМ-Е с помощью одной из кнопок (24V POS1 - 24V POS4) на плате ОСТ, отвечающей за подачу питания на заменяемую плату ССМ/ССМ-Е, руководствуясь рабочей документацией (Рисунок 8), при этом на передней панели платы ОСТ гаснет один из зеленых индикаторов Р1-Р4, показывающий наличие питания на заменяемой плате ССМ/ССМ-Е (Рисунок 8).

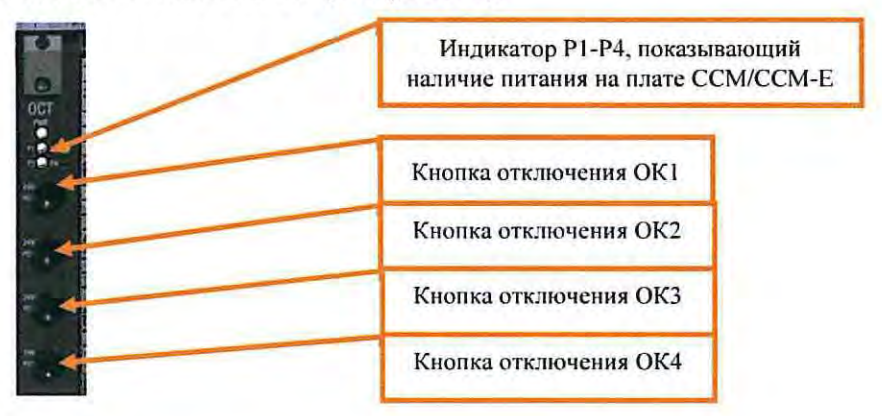

Рисунок 8. Отключение питания платы ССМ/ССМ-Е.

7.2.5 Отвернуть верхний и нижний винты крепления разъема платы шлицевой отверткой и снять металлизированный разъем платы (Рисунок 9).

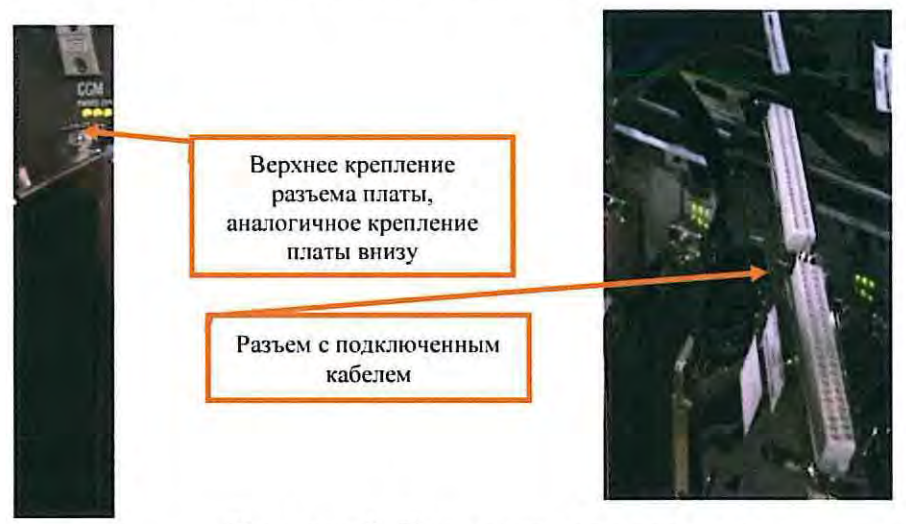

Рисунок 9. Крепление разъема платы.

7.2.6 Отвернуть верхний и нижний винты крепления платы отверткой «звездочка» TORX Т8 (Рисунок 10).

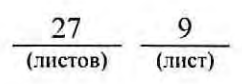

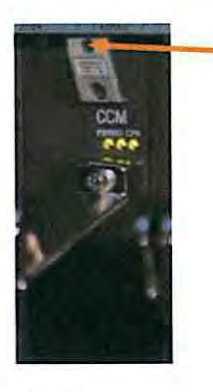

Рисунок 10. Винты крепления платы.

7.2.7 Изъять заменяемую плату ССМ/ССМ-Е (Рисунок 11).

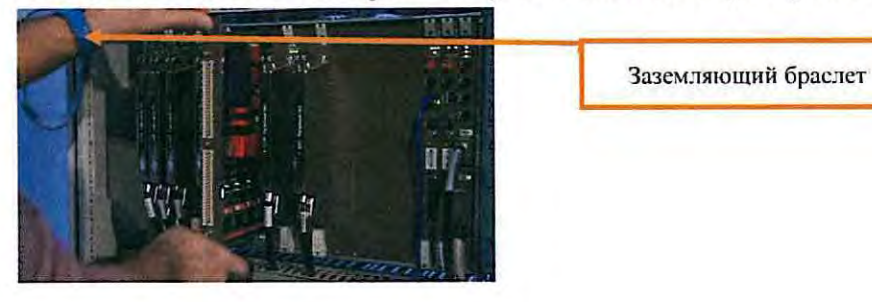

Рисунок 11. Изъятие неисправной платы ССМ/ССМ-Е

7.2.8 При помощи экстрактора изъять из заменяемой платы микросхему с ПЗУ (Рисунок 12).

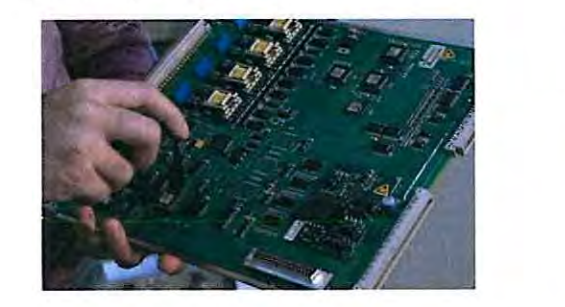

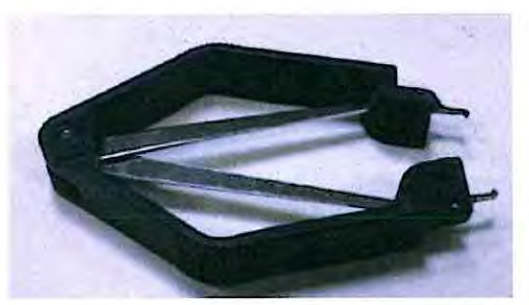

Рисунок 12. Извлечение микросхемы ПЗУ и вид экстрактора.

7.2.9 Установить изъятое ПЗУ в устанавливаемую плату. При установке микросхемы необходимо совместить скошенный уголок на ПЗУ с ответной частью в месте установки на плате (Рисунок 13).

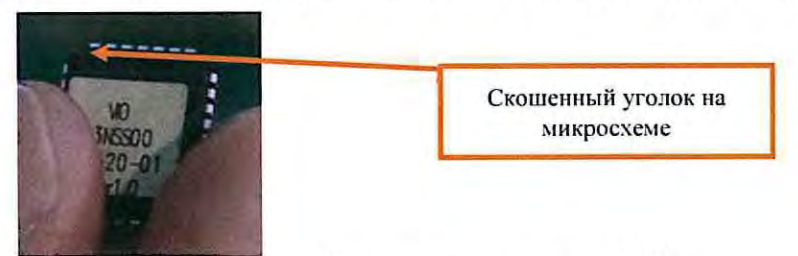

Рисунок 13. Внешний вид микросхемы ПЗУ.

7.2.10 Установить новую плату ССМ/ССМ-Е, выполнив требования, изложенные в пунктах 5.4 и 5.5.

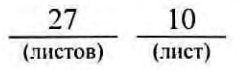

7.2.11 Завернуть верхний и нижний винты крепления платы отверткой «звездочка» TORX Т8.

7.2.12 Установить металлизированный разъем платы с подключенным к нему кабелем и завернуть верхний и нижний винты крепления разъема платы шлицевой отверткой.

7.2.13 Включить питание на замененной плате ССМ/ССМ-Е с помощью одной из кнопок (24V POS1 - 24V POS4) на плате ОСТ, отвечающей за подачу питания на замененную плату ССМ/ССМ-Е, руководствуясь рабочей документацией (Рисунок 8), при этом на передней панели платы ОСТ должен загореться один из зеленых индикаторов Р1-Р4, показывающий наличие питания на замененной плате ССМ/ССМ-Е (Рисунок 8).

7.2.14 Проверить правильность индикации платы ССМ/ССМ-Е (индикаторы PWR, RD и CPR) по карте технологического процесса КТП ЦШ 0934-2018 и есть ли информация от релейных входов (при условии их наличия на данном объектном контроллере).

7.2.15 Отсоединить заземляющий браслет от корпуса шкафа и снять его с руки.

7.2.16 По окончанию замены платы средствами встроенного диагностирования, а также по индикации на мониторе АРМ ДСП убедиться в нормальной работе устройств, управляемых объектными контроллерами, подключенными к замененной плате ССМ/ССМ-Е.

7.2.17 Специальным ключом закрыть шкаф объектных контроллеров.

7.2.18 По окончанию работы сделать запись в Журнале осмотра.

Пример записи:

*Работа по замене платы ССМ/ССМ-Е управления сигнальным объектным контроллером (управления стрелочным объектным контроллером, управления релейным объектным контроллером) закончена. Устройства проверены, работают нормально. Разрешается пользоваться (перечислить светофоры, стрелки, подключенные к замененной*   $\ddotsc$ *плате ССМ/ССМ-Е)* 

*ШНС* 

*ДСП* 

7.2.19 Производить замену следующей платы разрешается только после проверки нормального действия предыдущей замененной платы.

> **27 11 (листов) (лист)**

*7.3. Общий порядок замены связевой платы типа COM3 с центральным процессором EBILock КЗ (IPU950).* 

Связевая плата обеспечивает обмен информацией с центральным процессором. Две платы СОМЗ (одна находится в горячем резерве) совместно с платой ОСТ образуют связевой концентратор, который может обеспечивать работу с восемью объектными контроллерами. Внешний вид платы СОМЗ представлен на рисунке 14.

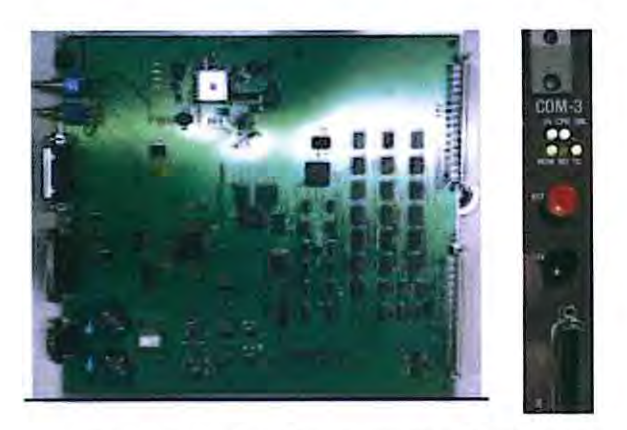

Рисунок 14. Внешний вид СОМЗ.

7.3.1 Оформить запись в Журнале осмотра.

Пример записи:

 *свободное от движения поездов время будет производиться замена связевой платы COM3. На время проведения работы запрещается пользоваться ... (перечислить светофоры, стрелки, подключенные к заменяемой плате COM3).* 

*ШНС* 

*ДСП* 

7.3.2 Специальным ключом открыть дверь шкафа объектных контроллеров, в котором будет производиться замена платы.

7.3.3 Надеть заземляющий браслет (Рисунок 2) на руку и присоединить его к корпусу шкафа.

7.3.4 Отключить питание платы путем нажатия черной кнопки «24V» на плате COM3 (Рисунок 15), при этом на лицевой панели заменяемой платы гаснут все индикаторы (5V, CPR, TD, RD, MDM, ONL) (Рисунок 15).

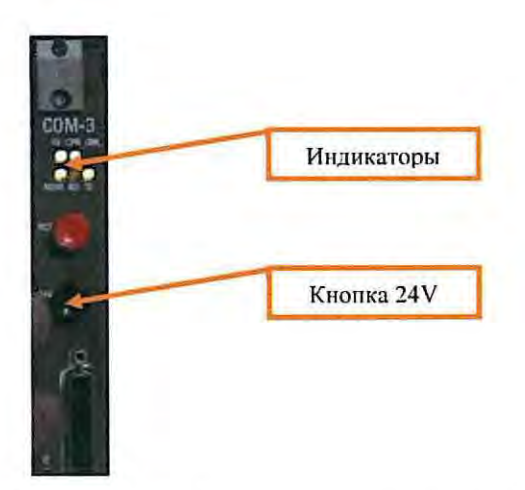

Рисунок 15. Отключение питания на плате СОМ3.

7.3.5 Отвернуть верхний и нижний винты крепления платы отверткой «звездочка» TORX T8 (Рисунок 16).

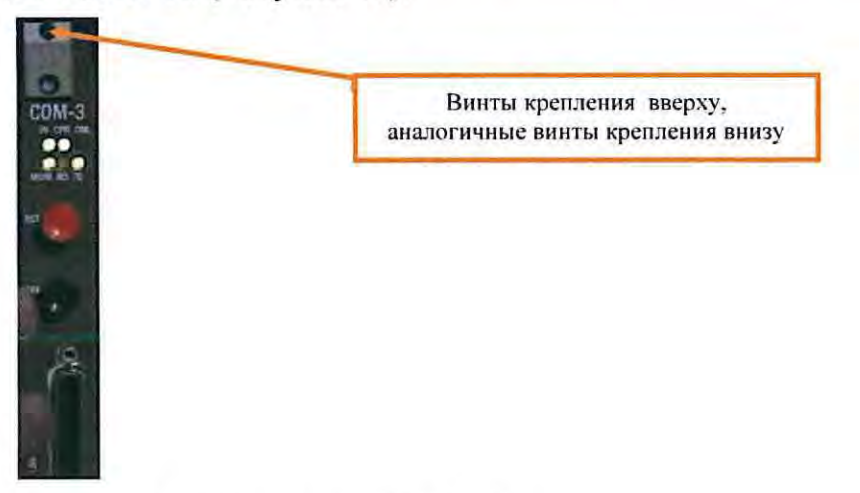

Рисунок 16. Крепление платы СОМЗ.

7.3.6 Изъять заменяемую плату СОМЗ.

7.3.7 Установить новую плату, выполнив требования, изложенные в пунктах 5.4-5.7, по аналогии с пунктами 7.2.8-7.2.9, и завернуть верхний и нижний винты крепления платы.

7.3.8 Включить питание путем нажатия черной кнопки «24V» на плате COM3, проверить правильность индикации (индикаторы 5V и CPR) по карте технологического процесса КТП ЦШ 0934-2018.

7.3.9 Проверить по индикации связь с центральным процессором (индикаторы TD и RD) по карте технологического процесса КТП ЦШ 0934-2018.

7.3.10 Отсоединить заземляющий браслет от корпуса шкафа и снять его руки.

7.3.11 Проверить на АРМ ШН или АРМ ДСП соединение петли связи

**27** 13 **(листов) (лист)**  через данный концентратор с обоих портов центрального процессора.

 $7.3.12$   $\Pi$ o окончанию замены платы средствами встроенного диагностирования, а также по индикации на мониторе АРМ ДСП убедиться в нормальной работе устройств, управляемых объектными контроллерами, подключенными к замененной плате СОМЗ.

7.3.13 Специальным ключом закрыть шкаф объектных контроллеров.

7.3.14 По окончанию работы сделать запись в Журнале осмотра.

Пример записи:

Работа по замене связевой платы СОМЗ закончена. Устройства работают нормально. Разрешается пользоваться проверены, подключенные (перечислить светофоры, стрелки, замененной  $\kappa$ плате СОМЗ).

**IIIHC** 

ДСП

7.3.15 Производить замену следующей платы разрешается только после проверки нормального действия предыдущей замененной платы.

 $COM5$  c  $7.4.$ Общий порядок замены связевой платы типа центральным процессором EBILock 950R4N (EBILock 950R4M).

Связевая плата обеспечивает обмен информацией с центральным процессором. Две платы СОМ5 (одна находится в горячем резерве) совместно с платой ОСТ образуют связевой концентратор, который может обеспечивать работу с восемью объектными контроллерами. Внешний вид платы СОМ5 представлен на рисунке 17.

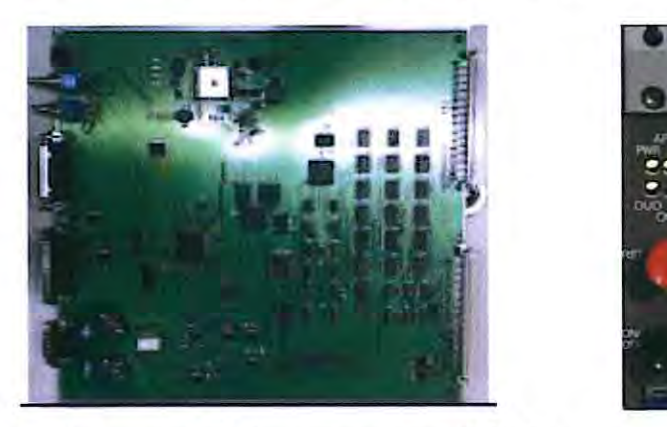

Рисунок 17. Внешний вид СОМ5 7.4.1 Оформить запись в Журнале осмотра. Пример записи:

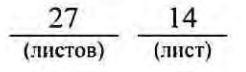

 *свободное от движения поездов время будет производиться замена связевой платы С0М5. На время проведения работы запрещается пользоваться ... (перечислить светофоры, стрелки, подключенные к заменяемой плате С0М5).* 

*ШНС* 

*ДСП* 

7.4.2 Специальным ключом открыть дверь шкафа объектных контроллеров, в котором будет производиться замена платы.

7.4.3 Надеть заземляющий браслет (Рисунок 2) на руку и присоединить его к корпусу шкафа.

7.4.4 Отключить питание путем нажатия черной кнопки «ON/OFF» на плате СОМ5 (Рисунок 18), при этом на лицевой панели заменяемой платы гаснут все индикаторы (PWR, APP, BAS, DUO, OC, ERR) (Рисунок 18).

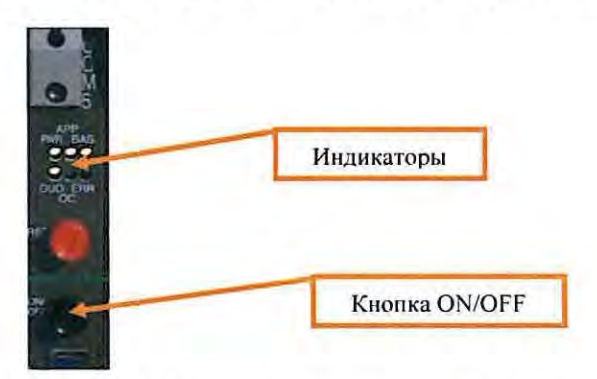

Рисунок 18. Отключение платы СОМ5.

7.4.5 Отсоединить разъем RJ 45 (Рисунок 19).

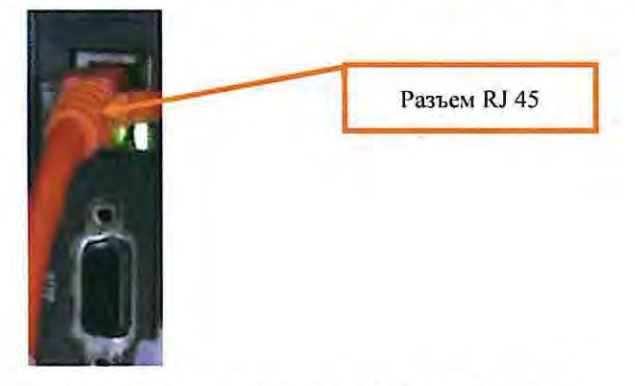

Рисунок 19. Отключение разъема RJ 45.

7.4.6 Отвернуть верхний и нижний винты крепления платы отверткой «звездочка» TORX Т8 (Рисунок 20).

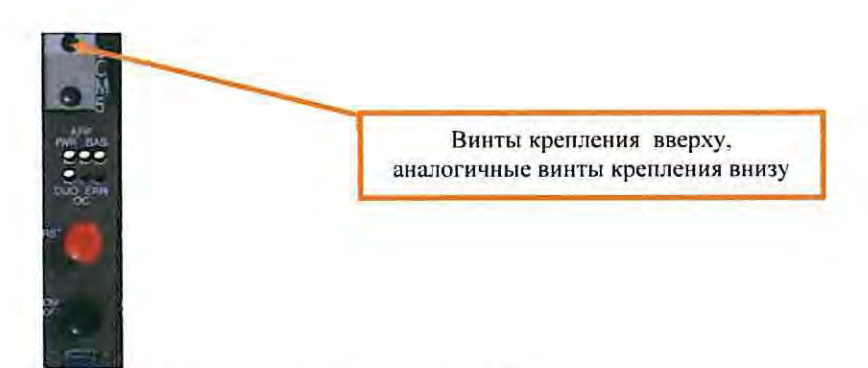

Рисунок 20. Крепление платы СОМ5.

7.4.7 Изъять заменяемую плату СОМ5.

7.4.8 Установить новую плату, выполнив требования, изложенные в пункте 5.4-5.7, по аналогии с пунктами 7.2.8-7.2.9, и завернуть верхний и нижний винты крепления платы.

7.4.9 Подключить патч-корд в разъем RJ 45.

7.4.10 Включить питание с помощью кнопки «ON/OFF» на плате СОМ5, проверить правильность индикации (индикаторы PWR, BAS и APP) по карте технологического процесса КТП ЦШ 0934-2018.

7.4.11 Проверить связь с объектными контроллерами по индикации (индикатор ОС) по карте технологического процесса КТП ЦШ 0934-2018.

7.4.12 Отсоединить заземляющий браслет от корпуса шкафа и снять его с руки.

7.4.13 По окончанию замены платы средствами встроенного диагностирования, а также по индикации на мониторе АРМ ДСП убедиться в нормальной работе устройств, управляемых объектными контроллерами, подключенными к замененной плате COM5.

7.4.14 Специальным ключом закрыть шкаф объектных контроллеров.

7.4.15 По окончанию работы сделать запись в Журнале осмотра.

Пример записи:

*Работа по замене связевой платы СОМ5 закончена. Устройства проверены, работают нормально. Разрешается пользоваться (перечислить светофоры, стрелки, подключенные к замененной плате COM3).* 

*ШНС* 

*ДСП* 

7.4.16 Производить замену следующей платы разрешается только после проверки нормального действия предыдущей замененной платы.

*7.5 Общий порядок замены интерфейсной платы светофорного объектного контроллера (LMP) с центральным процессором EBILock R3 (IPU950), EBILock 950R4N (EBILock 950R4M).* 

Плата LMP содержит выходы, к которым подключаются обмотки сигнальных трансформаторов. Напряжение питания, подаваемое на светофоры 220В. Для подачи напряжения с источника питания на выход платы используются семисторы (Solid State Relays (SSRs)). Плата LMP управляет лампами светофора. Плата LMP содержит безопасные реле, которые обесточиваются в случае потери связи контроллера с ЦП или обнаружения неисправностей платы, которые могут повлиять на безопасность. В состоянии «без тока» безопасные реле коммутируют напряжение питания с входа платы LMP прямо на запрещающие выходы. Поэтому эти выходы жёстко закреплены для использования под запрещающие показания. Внешний вид платы представлен на рисунке 21.

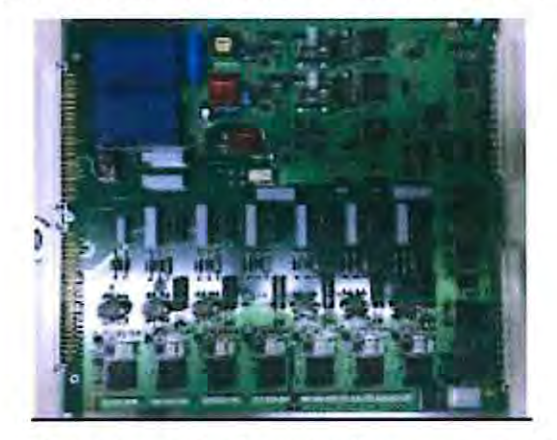

Рисунок 21. Внешний вид платы LMP.

7.5.1 Оформить запись в Журнале осмотра.

Пример записи:

 *свободное от движения поездов время будет производиться замена интерфейсной платы светофорного объектного контроллера (LMP).* 

*ШНС* 

*ДСП* 

7.5.2 Специальным ключом открыть дверь шкафа объектных контроллеров.

7.5.3 Надеть заземляющий браслет (Рисунок 2) на руку и присоединить его к корпусу шкафа.

7.5.4 Отключить подачу рабочего напряжения (220В) путем изъятия соответствующих предохранителей (номинал 2А), расположенных в шкафу объектных контроллеров со стороны монтажа. Место

изымания предохранителей документацией (Рисунок 22). определить, руководствуясь рабочей

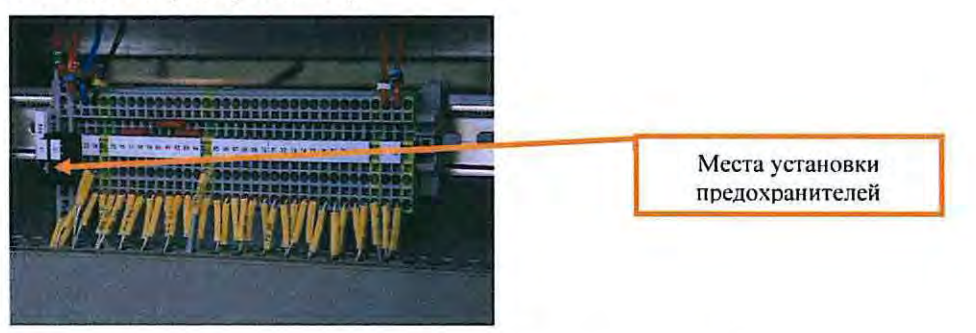

Рисунок 22. Место установки предохранителей.

7.5.5 Отключить питание заменяемой платы LMP с помощью одной из кнопок (24V POS1 - 24V POS4) на плате ОСТ (Рисунок 23), отвечающей за подачу питания на заменяемую плату LMP, руководствуясь рабочей документацией, при этом на передней панели платы ОСТ гаснет один из зеленых индикаторов Р1-Р4, показывающий наличие питания на заменяемой плате LMP (Рисунок 23).

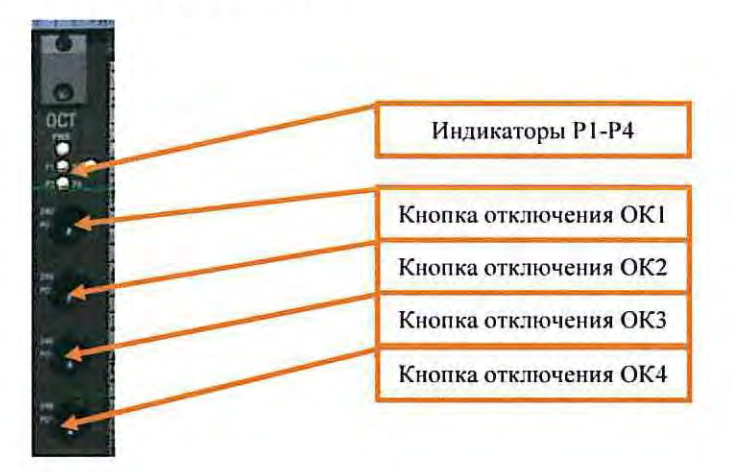

Рисунок 23. Отключение платы LMP.

7.5.6 Отвернуть шлицевой отверткой два винта на металлизированном разъеме платы LMP и снять металлизированный разъем платы с подключенным к нему кабелем (Рисунок 24).

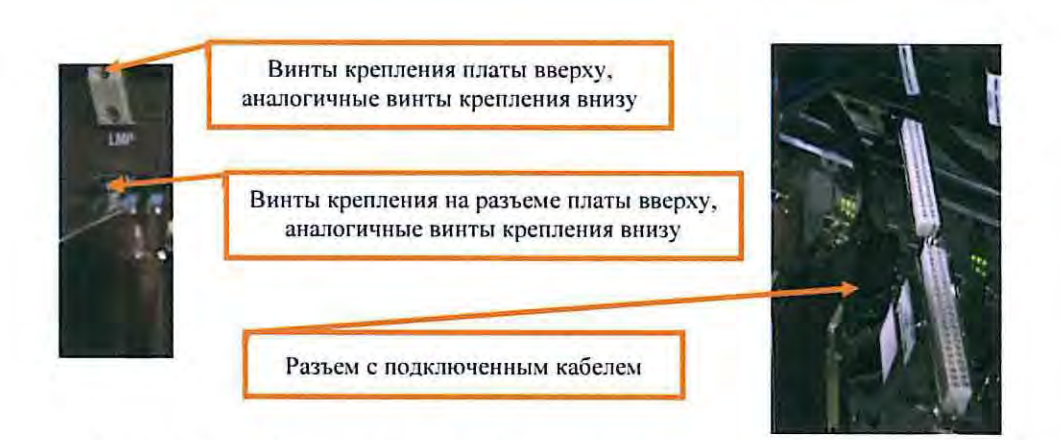

Рисунок 24. Крепление платы и разъем платы LMP.

7.5.7 Отвернуть верхний и нижний винты крепления платы отверткой «звездочка» TORX T8 (Рисунок 24).

7.5.8 Извлечь заменяемую плату и установить новую плату LMP выполнив требования, изложенные в пункте 5.8, установить металлизированный разъем платы с подключенным к нему кабелем и завернуть два винта на металлизированном разъеме платы и два винта крепления платы.

7.5.9 Включить питание на замененной плате LMP с помощью одной из кнопок (24V POS1 - 24V POS4) на плате ОСТ, отвечающей за подачу питания на замененную плату LMP, руководствуясь рабочей документацией (Рисунок 23), при этом на передней панели платы ОСТ должен загореться один из зеленых индикаторов Р1-Р4, показывающий наличие питания на замененной плате LMP (Рисунок 23).

7.5.10 Включить подачу рабочего напряжения (220В) путем установки соответствующих предохранителей (номинал 2А) в шкафу объектных контроллеров со стороны монтажа. Место установки предохранителей определить, руководствуясь рабочей документацией (Рисунок 22).

7.5.11 Проверить правильность работы платы ССМ/ССМ-Е, к которой подключена замененная плата LMP, по индикации (индикаторы PWR, RD и СРК) по карте технологического процесса КТП ЦШ 0934-2018.

7.5.12 Отсоединить заземляющий браслет от корпуса шкафа и снять его руки.

7.5.13 По окончанию замены платы провести проверки: напряжения на лампах светофора (в режимах День, Ночь, ДСН); правильности перекрытия светофора с разрешающего показания на запрещающее; соответствия показаний светофора (согласно таблице взаимозависимостей стрелок и светофоров) отображению его на мониторе АРМ ДСП; контроля перегорания ламп и переключения схем на резервную нить, изменений показаний светофора при перегорании ламп разрешающих огней на менее разрешающие.

7.5.14 Если после замены платы и проведенных проверок устройства работают нормально, переходим к пункту 7.5.15. Если выявлены отклонения или устройства работают некорректно, переходим к пункту 7.8.

7.5.15 Специальным ключом закрыть шкаф объектных контроллеров.

7.5.16 По окончанию работы сделать запись в Журнале осмотра.

Пример записи:

*Работа по замене интерфейсной платы светофорного объектного контроллера (LMP) закончена. Устройства проверены, работают нормально.* 

*ШНС* 

*ДСП* 

7.5.17 Производить замену следующей платы разрешается только после проверки нормального действия предыдущей замененной платы.

*7.6. Общий порядок замены интерфейсной платы стрелочного объектного контроллера (МОТ1) с центральным процессором EBILock R3 (IPU950), EBILock 950R4N (EBILock 950R4M).* 

Каждая плата МОТ1 предназначена для управления одним стрелочным электроприводом. Плата МОТ1 коммутирует трехфазное питающее напряжение  $3\times220$  В в рабочую цепь стрелки при помощи семисторов и безопасных реле, а также выдаёт в контрольную цепь стрелки переменное действующее напряжение 35 В, следя за прохождением импульсов в контрольной цепи. Положение стрелки контролируется по полярности и амплитуде импульсов, проходящих в контрольной цепи. Изменение направления вращения двигателя достигается чередованием фаз внутри платы МОТ1 для рабочей цепи стрелки. Внешний вид платы МОТ1 представлен на рисунке 25.

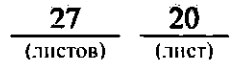

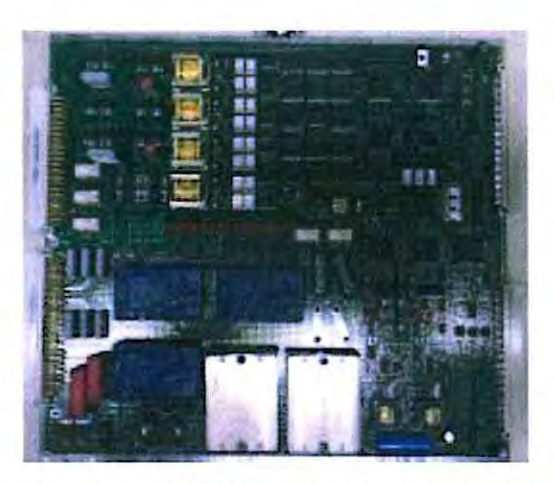

Рисунок 25 Внешний вид платы МОТ1.

7.6.1 Оформить запись в Журнале осмотра.

Пример записи:

 *свободное от движения поездов время будет производиться замена интерфейсной платы стрелочного объектного контроллера (МОТ1).* 

*ШНС* 

*ДСП* 

7.6.2 Специальным ключом открыть дверь шкафа объектных контроллеров.

7.6.3 Надеть заземляющий браслет (Рисунок 2) на руку и присоединить его к корпусу шкафа.

7.6.4 Отключить подачу рабочего напряжения (220В) путем изъятия соответствующих предохранителей (номинал 6,3А), расположенных в шкафу объектных контроллеров со стороны монтажа. Место изымания предохранителей (Рисунок 26) определить, руководствуясь рабочей документацией.

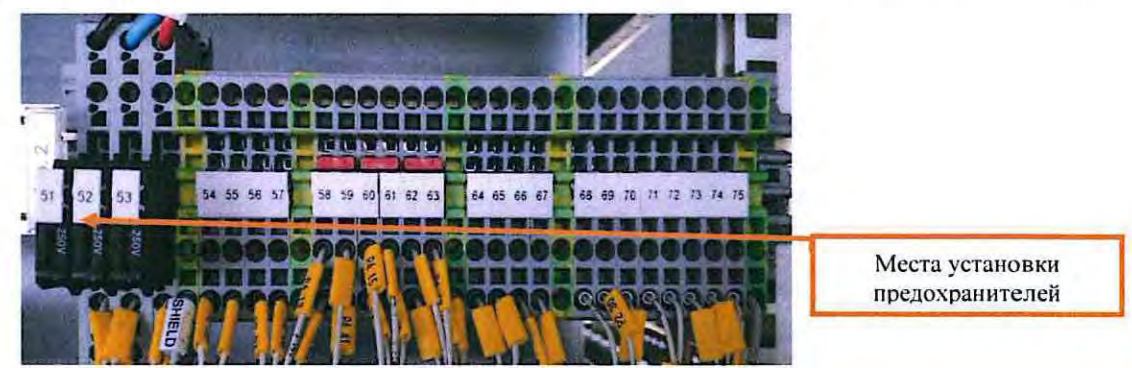

Рисунок 26. Место установки предохранителей.

7.6.5 Отключить питание заменяемой платы МОТ1 с помощью одной из кнопок (24V POS1 - 24V POS4) на плате ОСТ (Рисунок 27), отвечающей за подачу питания на заменяемую плату МОТ1, руководствуясь рабочей

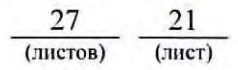

документацией, при этом на передней панели платы ОСТ гаснет один из зеленых индикаторов Р1-Р4, показывающий наличие питания на заменяемой плате МОТ1 (Рисунок 27).

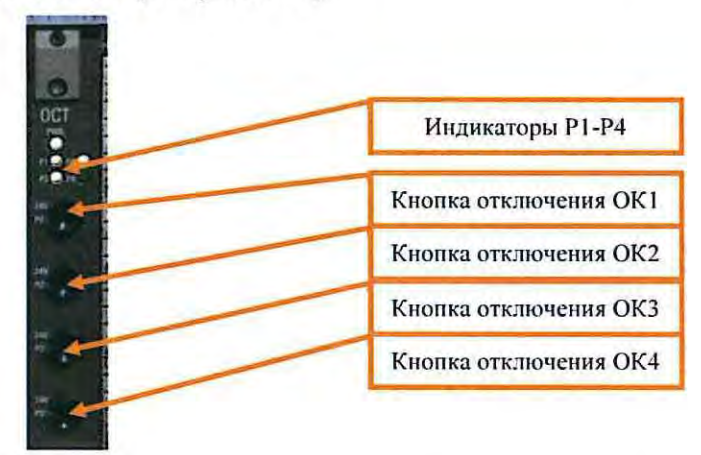

Рисунок 27. Отключение питания платы МОТ1.

7.6.6 Отвернуть шлицевой отверткой два винта на металлизированном разъеме платы МОТ1 и снять металлизированный разъем платы с подключенным к нему кабелем (Рисунок 30).

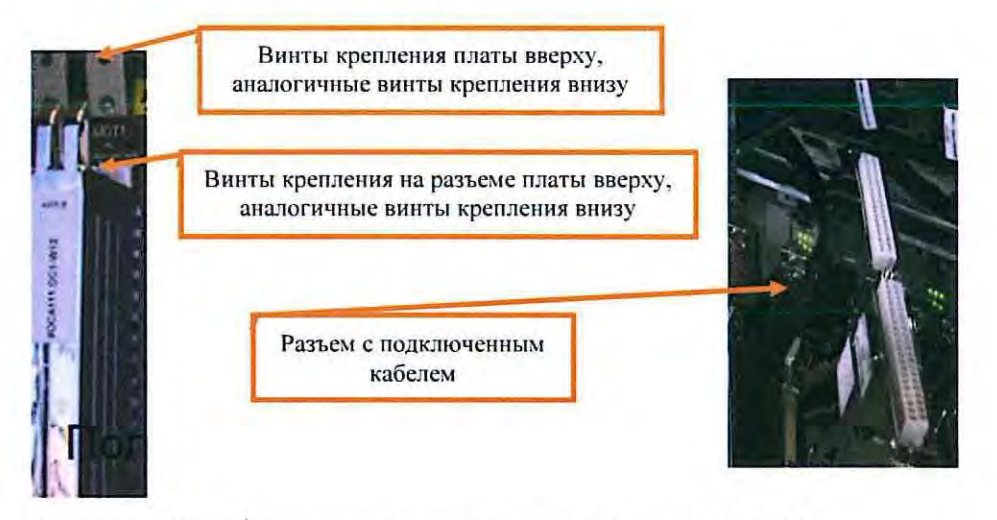

Рисунок 28. Крепление платы и разъем платы МОТ1.

7.6.7 Отвернуть верхний и нижний винты крепления платы отверткой «звездочка» TORX Т8 (Рисунок 28).

7.6.8 Извлечь заменяемую плату и установить новую плату МОТ1, установить металлизированный разъем платы с подключенным к нему кабелем и завернуть два винта на металлизированном разъеме платы и два винта крепления платы.

7.6.9 Включить питание на замененной плате МОТ1 с помощью одной из кнопок (24V POS1 - 24V POS4) на плате ОСТ, отвечающей за подачу питания на замененную плату МОТ1, руководствуясь

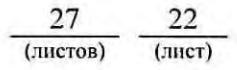

рабочей документацией (Рисунок 27), при этом на передней панели платы ОСТ должен загореться один из зеленых индикаторов P1-P4, показывающий наличие питания на замененной плате МОТ1 (Рисунок 27).

7.6.10 Включить подачу рабочего напряжения (220В) путем установки соответствующих предохранителей (номинал 6,3А) в шкафу объектных контроллеров со стороны монтажа. Место установки предохранителей определить, руководствуясь рабочей документацией (Рисунок 26).

7.6.11 Проверить правильность работы платы ССМ/ССМ-Е, к которой подключена замененная плата MOT1 по индикации (индикаторы PWR, RD и СРК) по карте технологического процесса КТП ЦШ 0934-2018.

7.6.12 Отсоединить заземляющий браслет от корпуса шкафа и снять его с руки.

7.6.13 По окончанию замены платы провести проверки: перевода стрелки с АРМ ДСП, окончания перевода, соответствия положения стрелки на мониторе АРМ ДСП фактическому положению стрелки; отсутствия контроля положения стрелки при размыкании контрольных контактов автопереключателя; на невозможность перевода стрелки при выключенном блок-контакте; напряжения на электродвигателе; соответствия состояния контакта, подключённого к плате информации, отображаемой на АРМ ДСП (если этот контакт задействован в проекте).

7.6.14 Если после замены платы и проведенных проверок устройства работают нормально, переходим к пункту 7.6.15. Если выявлены отклонения или устройства работают некорректно, переходим к пункту 7.8.

7.6.15 Специальным ключом закрыть шкаф объектных контроллеров.

7.6.16 По окончанию работы сделать запись в Журнале осмотра.

Пример записи:

*Работа по замене интерфейсной платы стрелочного объектного контроллера (МОТ1) закончена. Устройства проверены, работают нормально.* 

*ШНС* 

*ДСП* 

7.6.17 Производить замену следующей платы разрешается только после проверки нормального действия предыдущей замененной платы.

интерфейсной 7.7 Общий порядок замены платы релейного объектного контроллера (SRC) с центральным процессором EBILock R3 (IPU950), EBILock 950R4N (EBILock 950R4M).

К каждой плате SRC могут подключаться до четырех обмоток интерфейсных реле. На каждый выход платы SRC в случае получения соответствующего приказа выдаётся напряжение 24 В постоянного тока. Внешний вид платы SRC представлен на рисунке 29.

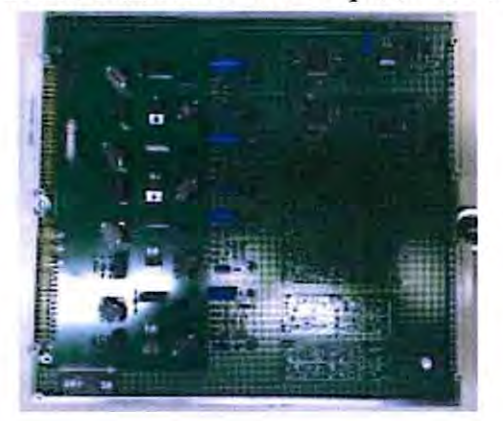

Рисунок 29. Внешний вид платы SRC.

7.7.1 Оформить запись в Журнале осмотра.

Пример записи:

В свободное от движения поездов время будет производиться замена интерфейсной платы релейного объектного контроллера (SRC).

**ШHC** 

ДСП

7.7.2 Специальным дверь шкафа объектных ключом открыть контроллеров.

7.7.3 Надеть заземляющий браслет (Рисунок 2) на руку и присоединить его к корпусу шкафа.

7.7.4 Отключить подачу рабочего напряжения (=24В) путем изъятия соответствующего предохранителя (номинал 1А), расположенного в шкафу объектных контроллеров  $\mathbf{c}\mathbf{o}$ стороны монтажа. Место изымания предохранителя (Рисунок  $30)$ определить, рабочей руководствуясь документацией.

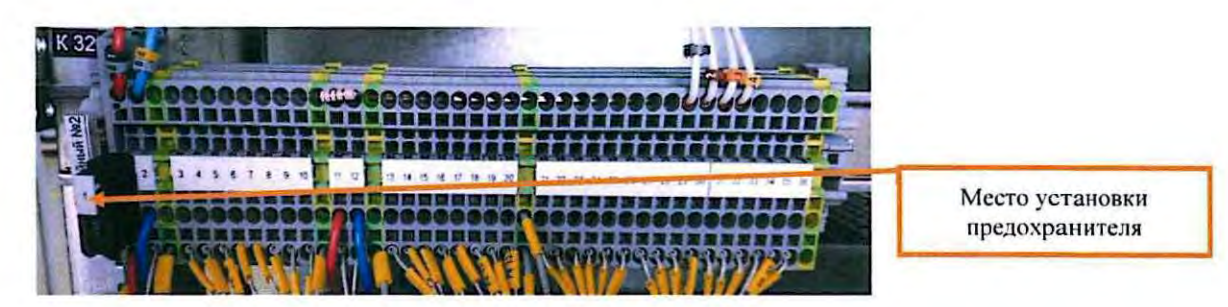

Рисунок 30. Место установки предохранителя

7.7.5 Отключить питание заменяемой платы SRC с помощью одной из кнопок (24V POS1 - 24V POS4) на плате ОСТ (Рисунок 31), отвечающей за подачу питания на заменяемую плату SRC, руководствуясь рабочей документацией, при этом на передней панели платы ОСТ гаснет один из зеленых индикаторов Р1-Р4, показывающий наличие питания на заменяемой плате SRC (Рисунок 31).

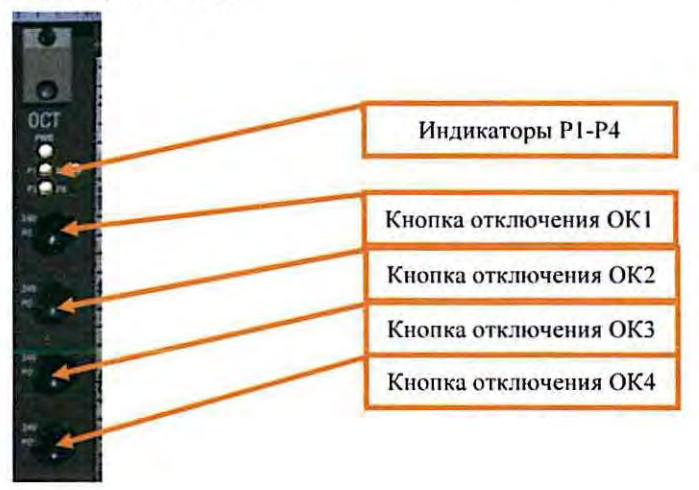

Рисунок 31. Отключение питания платы SRC.

7.7.6 Отвернуть шлицевой отверткой два винта на металлизированном разъеме платы SRC и снять металлизированный разъем платы с подключенным к нему кабелем (Рисунок 32).

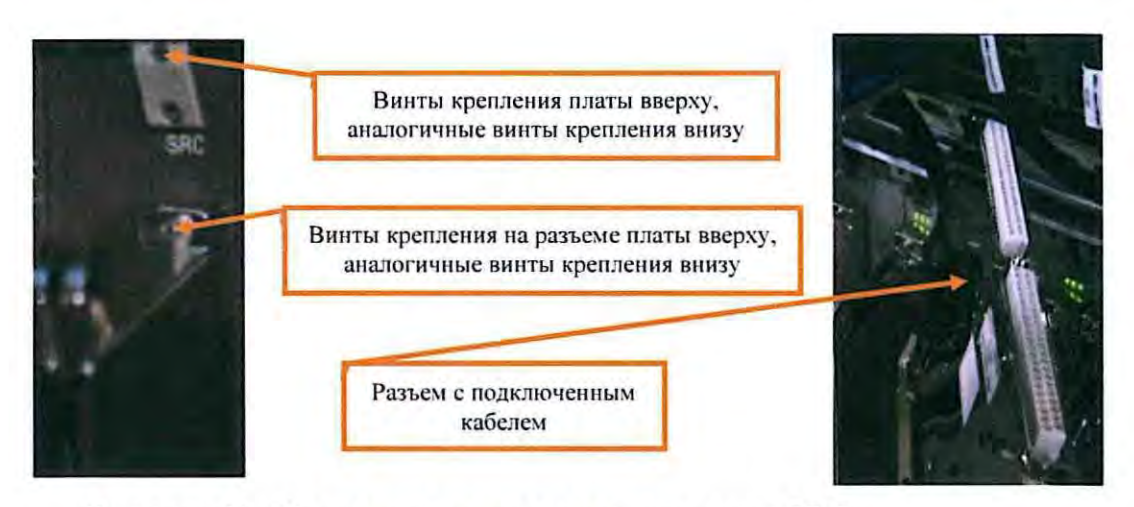

Рисунок 32. Крепление платы и разъем платы SRC.

7.7.7 Отвернуть верхний и нижний винты крепления платы отверткой «звездочка» TORX Т8 (Рисунок 32).

7.7.8 Извлечь заменяемую плату и установить новую плату SRC, установить металлизированный разъем платы с подключенным к нему кабелем и завернуть два винта на металлизированном разъеме платы и два винта крепления платы.

7.7.9 Включить питание на замененной плате SRC на плате ОСТ с помощью кнопки («24V POS1» - «24V POS4»), отвечающей за подачу питания на замененную плату SRC, руководствуясь рабочей документацией (Рисунок 31), при этом на передней панели платы ОСТ должен загореться один из зеленых индикаторов P1-P4, показывающий наличие питания на замененной плате SRC (Рисунок 31).

7.7.10 Включить подачу рабочего напряжения (=24В) путем установки соответствующего предохранителя (номинал 1А), расположенного в шкафу объектных контроллеров со стороны монтажа. Место установки предохранителя (Рисунок 30) определить, руководствуясь рабочей документацией.

7.7.11 Проверить правильность работы платы ССМ/ССМ-Е, к которой подключена замененная плата SRC по индикации (индикаторы PWR, RD и СРК) по карте технологического процесса КТП ЦШ 0934-2018.

7.7.12 Отсоединить заземляющий браслет от корпуса шкафа и снять его с руки.

7.7.13 По окончанию замены платы проверить наличие питания на обмотках реле, задавая соответствующие условия для активизации выходов платы SRC (подачи питания на обмотки интерфейсных реле).

7.7.14 Если после замены платы и проведенных проверок, устройства работают нормально, переходим к пункту 7.7.15. Если

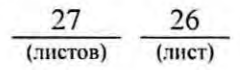

выявлены отклонения или устройства работают некорректно, переходим к пункту 7.8.

7.7.15 Специальным ключом закрыть шкаф объектных контроллеров.

7.7.16 По окончанию работы сделать запись в Журнале осмотра.

Пример записи:

*Работа по замене интерфейсной платы релейного объектного контроллера (SRC) закончена. Устройства проверены, работают нормально.* 

*ШНС* 

*ДСП* 

7.7.17 Производить замену следующей платы разрешается только после проверки нормального действия предыдущей замененной платы.

7.8 Если после замены платы индикация и функциональные возможности не соответствуют нормальному режиму работы устройств необходимо перейти к технологическому процессу поиска и устранения неисправности.

#### 8. Заключительные мероприятия, оформление результатов работы

После окончания замены платы объектного контроллера оповестить дежурного по станции об окончании работы, сделать запись в журнале ШУ-2 о проведенной работе и внести результаты выполнения работы в систему ЕКАСУИ в соответствии с требованиями, изложенными в подразделе 4.1 раздела 4 «Порядка планирования, учета и контроля выполнения работ в хозяйстве автоматики и телемеханики», утверждённого распоряжением ОАО «РЖД» от 18 июля 2017 г. №1383р.

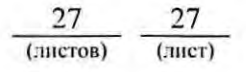